### COMPAQ

## RAID LC2 CONTROLLER

#### INSTALLATION INSTRUCTIONS

Open Card Completely Before Beginning Installation Procedures

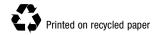

### System Requirements

**■** System compatibility

Compaq ProLiant Servers: ML330, ML350

■ Hard drive compatibility

For the most current drives supported by the RAID LC2 Controller, refer to the Compaq website at

http://www.compaq.com/products/StorageWorks.

| Operating |  |  |
|-----------|--|--|
|           |  |  |
|           |  |  |

- □ Microsoft Windows 2000
  □ Microsoft Windows NT 4.x
  □ Novell NetWare 4.x, 5.x
  □ SCO UnixWare 7.x
- □ SCO OpenServer 5
- ☐ Linux

© 2000 Compaq Computer Corporation. All rights reserved. Printed in the U.S.A. Compaq, Compaq Insight Manager, SmartStart, ROMPaq, ProLiant, registered U.S. Patent and Trademark Office.

First Edition (May 2000) Part Number 191996-021

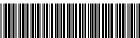

191996-02

### Thank You! for purchasing your new RAID LC2 Controller.

Please review the instructions provided in this installation overview before beginning installation.

#### What's on Your CDs?

#### Compaq SmartStart and Support Software CD

The SmartStart and Support Software CD contains all of the software, utilities, and software documentation that you will need to install the RAID LC2 Controller in a Compaq server.

The SmartStart and Support Software CD contains:

- Support software for all supported operating systems
- System and option ROMPaq, ADU, and Rack Builder Utilities
- Documentation for SmartStart and Compaq Insight Manager
- Demonstrations for SmartStart and Compaq Insight Manager
- Compaq System Configuration Utility
- Utility to create or update the system partition on your hard drive

**Compaq SmartStart** is an automated installation utility that provides the software and informa tion you need to set up a reliable and well-integrated server or workstation. SmartStart offers these functions:

- Installation program to guide you step-by-step through server configuration and software installation
- Comprehensive context-sensitive online help to assist you throughout the SmartStart program
- Compaq utilities

SmartStart should be used initially to set up a new server with any of the supported operating systems and options and may also be used to update certain servers.

### Management CD

**Compaq Insight Manager** is available on the Management CD shipped with your server or workstation. Compaq Insight Manager is an easy-to-use and powerful server management utility. It collects and analyzes data to deliver a full complement of server management functions.

Compaq Insight Manager can:

- Collect, transmit, and analyze server data
- Manage server fault conditions
- Monitor performance
- Remotely control, reconfigure and restart your system

#### Controller Products Documentation CD

The Controller Products Documentation (CPD) CD is shipped with all new Compaq controller products. It contains user documentation for this product and other Compaq controller products. The CPD CD is regularly updated with new information as products are released. If you purchase another controller product in the future, the CPD CD will be a newer version.

The documentation files are formatted for viewing and printing with Adobe Acrobat Reader 4.0. When the CPD CD is loaded, an installation wizard will prompt the installation of Acrobat Reader 4.0.

#### **Installation Overview for the**

### **RAID LC2 Controller**

To install the RAID LC2 Controller in your server, you should perform these basic steps, in order:

- 1. Identify the contents of the Option Kit.
- **2.** Run the System ROMPaq Utility.
- 3. Install the RAID LC2 Controller and cables in your server.
- **4.** Configure your array.
- 5. Install the device driver for your operating system.
- **6.** Update your Insight Manager agents (if required).

### Before you begin...

...ensure that you have the latest versions of the software mentioned in this installation poster. Visit the Compaq website (http://www.compaq.com) and check the version numbers available for System ROMPaq, Compaq Insight Manager Agents, and the device drivers for your operating system.

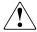

**WARNING:** To reduce the risk of personal injury or damage to the equipment, consult the safety information and user documentation provided with your computer before attempting the installation.

Many personal computers are capable of providing energy levels that are considered hazardous. These computers are intended to be serviced by qualified personnel trained to deal with these hazards. Do not remove enclosures or attempt to bypass any interlocks that may be provided for the purpose of removing these hazardous conditions.

**EMC NOTICE:** The rating label on the device gives the class (A or B) of the equipment. Class B devices have an FCC logo or ID on the label. Class A devices do not have an FCC logo or ID on the label. After you determine the class of the device, refer to the *Compaq RAID LC2 Controller User Guide* on the Controller Products Documentation CD for complete regulatory compliance notices.

### Begin Installation

## **1** Identify the Contents of the Option Kit

The RAID LC2 Controller Option Kit contains these items:

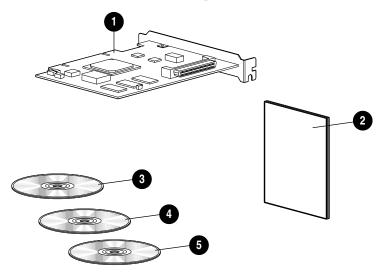

- RAID LC2 Controller
- 2 Important Safety Information document
- **3** Controller Products Documentation (CPD) CD
- 4 Management CD
- 6 Compaq SmartStart and Support Software CD

# **2** Run System ROMPaq

Update the firmware in your Compaq server to support the RAID LC2 Controller. This must be done before you actually install the controller in your server.

- **1.** Run System ROMPaq by
  - Powering up the server from the SmartStart and Support Software CD

OR

- Downloading the latest version of ROMPaq from the Compaq website onto diskettes and powering up the server with the first System ROMPaq diskette.
- **2.** Follow the onscreen directions to update the system ROM in the server with the latest firmware.

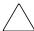

**CAUTION:** Do not interrupt the reprogramming of the system ROM. Interrupting ROM reprogramming will leave the firmware in an unknown state and you may not be able to boot the server.

**3.** Restart the server to confirm that everything works normally with the new system firmware.

Refer to the *Compaq RAID LC2 Controller User Guide* on the CPD CD for further information on updating the system firmware.

# **3** Install the Controller and Cables

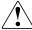

**WARNING:** To reduce the risk of personal injury from hot surfaces, allow the internal system components and hot plug drives to cool before touching.

To install the hardware in your server:

- 1. Perform a normal system shutdown, turn off the server, then turn off the external storage units and remove all external cables from the server.
- Open the server to gain access to the option slots and SCSI cabling inside.
- **3.** Choose a vacant slot and install the RAID LC2 Controller.
- **4.** For **internal** hard drives, install an internal SCSI cable for connecting internal hard drives to the RAID LC2 Controller

OR

use the existing cable from the hot-pluggable drive cage.

**IMPORTANT**: The RAID LC2 Controller only supports internal hard drives.

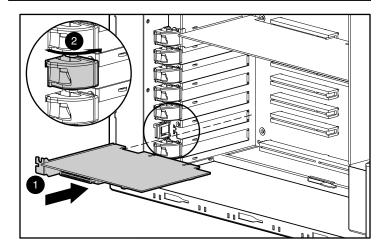

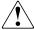

 $\mbox{\bf WARNING:}\ \mbox{\bf To}$  reduce the risk of electric shock or damage to the equipment:

- Do not disable the power cord grounding plug. The grounding plug is an important safety feature.
- Plug the power plug into a grounded (earthed) electrical outlet that is easily accessible at all times.
- Disconnect power from the server by unplugging all power cords from either the electrical outlet or server.
  - **5.** Close the server.

Refer to the *Compaq RAID LC2 Controller User Guide* on the CPD CD for additional information on controller installation and SCSI cabling for your Compaq server.

## **4** Configure your Array

Option ROM Configuration for Arrays (ORCA) is the utility used to configure your array.

After the controller hardware has been installed:

- 1. Power on the server. While the prompt displays (about 5-10 s), press **F8** to start the ORCA utility.
- **2.** Follow the onscreen instructions to configure your array.
- **3.** Save the configuration and exit.

## **5** Install the Device Drivers

Install the device drivers by:

Powering up the server from the SmartStart and Support Software CD to install or update your network operating system. This process will automatically install the device drivers.

OR

Downloading the latest version of the Support Software from the Compaq website onto diskettes and using those to install or update your operating system.

Refer to the *Compaq RAID LC2 Controller User Guide* on the CPD CD for further information on installing the device drivers for your operating system.

## **6** Update the Compaq Insight Manager Agents

If you are using Compaq Insight Manager to monitor and manage your network devices, update the agents on your server so that Insight Manager will recognize and monitor RAID LC2 Controller performance. The correct Insight Manager agents are located on the Management CD, or can be downloaded from the Compaq website.

Refer to the Compaq Insight Manager documentation for further instructions on updating the agents for your operating system.